# A SOFTWARE ENVIRONMENT FOR INTELLIGENT MODELING AND SIMULATION OF FLEXIBLE MANIPULATOR SYSTEMS

A.K.M. Azad<sup>\*</sup>, M.O. Tokhi<sup>§</sup>, and M.H. Shaheed<sup>+</sup>

<sup>\*</sup> Department of Technology, Northern Illinois University, IL-60115, USA.

<sup>§</sup> Department of Automatic Control and Systems Engineering, University of Sheffield, UK.

<sup>+</sup> Department of Engineering, Queen Mary, University of London, UK.

#### Abstract

This paper presents an interactive and user friendly software environment for the intelligent modeling and simulation of flexible manipulator systems referred to as SCEFMAS (Simulation of and Control Environment Flexible Manipulator Systems). A constrained planer single-link flexible manipulator is considered for this environment. The paper presents system simulation and intelligent modeling using neural network (NN) and genetic algorithm (GA) techniques. All these are presented with a user friendly graphical user interface (GUI). Simulation algorithm is based on the finite difference (FD) method where the system's governing dynamic equation is discretized and implemented within the Simulink environment. Intelligent modeling techniques using NN and GA have been developed and realized using the Matlab, Simulink, and associated toolboxes. This environment has proven to be a valuable educational tool for understanding the behavior of flexible manipulator systems and can also be used as a computer aided teaching facility and a test-bed for controller designs.

## Key words

Intelligent systems, flexible manipulator, system modeling, software environment, and simulation.

## Introduction

Flexible manipulator systems are receiving increasing attention due to their advantages over conventional robot manipulators. The

advantages include faster response, lower relatively consumption, smaller energy actuators, higher payload to weight ratio and, in general, less overall cost[1]. Some of the current applications of such manipulators include spacecraft, remote manipulation, and radioactive material handling in nuclear power plants. Due to their flexible nature, induced vibrations appear in the system during and after a positioning motion[2-3]. This restricts their widespread use in industry. A considerable amount of research work has already been carried out on the vibration control of flexible manipulators. However, a generic solution to the problem is yet to be obtained [4-5].

To formulate and implement an effective for efficient control strategy vibration suppression of the system, it is important to recognize the flexible nature of the manipulator and construct a mathematical model for the system that accounts for the interactions with actuators and payload[6]. Such a model can be constructed by solving the partial differential equations (PDEs) that describe the system. However, the computational complexity and subsequent software coding involved in the process is a major disadvantage of this An alternative solution is to technique[7]. utilize intelligent techniques, such as neural network (NN) and genetic algorithm (GA) for modeling of flexible manipulator systems [8]. The approaches have proven to be effective in modeling and can be used for test and verification of controller designs.

There is no reported software environment that will allow one to study the behavior of flexible

manipulator systems without going into the software coding details. To address this problem, the authors have developed a software environment that will allow the users to generate and validate an intelligent model of a flexible manipulator system in an interactive manner. The software package is developed by using Matlab, Simulink and other associated toolboxes. The package is known as SCEFMAS (Simulation and Control Environment of Flexible Manipulator Systems)[9]. The paper will address development of classical simulation using Finite Difference (FD) method as well as NN and GA based intelligent modeling and their inclusion within the SCEFMAS environment.

The rest of the paper is structured as follows: The first section briefly describes the flexible manipulator system considered for this development. The next section presents the theoretical analysis of finite difference (FD) simulation, NN modeling, GA modeling, and subsequent model validation strategies. The final section describes the developed software environment with some examples.

#### **Flexible Manipulator Systems**

The flexible manipulator system under consideration is modeled as a pinned-free flexible beam, with a mass at the hub, which can bend freely in the horizontal plane but is stiff in vertical bending and torsion. The model development utilizes the Lagrange equation and modal expansion method[10-11]. To avoid the difficulties arising due to time varying length, the length of the manipulator is assumed to be constant.

A schematic representation of the manipulator is shown in Figure 1, where  $X_o OY_o$  and XOYrepresent the stationary and moving co-ordinate frames, respectively. The axis OX coincides with the neutral line of the link in its undeformed configuration and is tangent to it at the clamped end in a deformed configuration. The  $\tau$  represents the applied torque at the hub.  $E, I, \rho, S, I_h$  and  $m_p$  represent the Young modulus, area moment of inertia, mass density per unit volume, cross sectional area, hub inertia

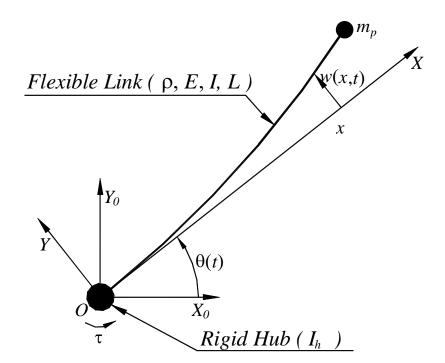

Figure 1: Schematic representation of the flexible manipulator system.

and payload of the manipulator, respectively.  $\theta(t)$  denotes an angular displacement (hubangle) of the manipulator and w(x,t) denotes an elastic deflection (deformation) of a point along the manipulator at a distance x from the hub of the manipulator. In this work, the motion of the manipulator is confined to the  $X_o OY_o$  plane. The width of the arm is assumed to be much greater than its thickness, thus, allowing the manipulator to vibrate (be flexible) dominantly in the horizontal direction. The shear deformation and rotary inertia effects are also ignored.

For an angular displacement  $\theta$  and an elastic deflection u, the total (net) displacement y(x,t)of a point along the manipulator at a distance xfrom the hub can be described as a function of both the rigid body motion  $\theta(t)$  and elastic deflection w(x,t) measured from the line  $OX_0$ ;

$$y(x,t) = x\theta(t) + w(x,t) \tag{1}$$

To obtain equations of motion of the manipulator, the associated energies have to be obtained. These include the kinetic, potential, and dissipated energies. To obtain equations of motion of the manipulator, the associated energies have to be obtained. These include the kinetic, potential, and dissipated energies. Thus, using the Hamiltonian's extended method, the dynamic equation of the flexible manipulator with the associated boundary and initial conditions can be expressed as [2]:

$$EI\frac{\partial^4 y(\mathbf{x}, \mathbf{t})}{\partial \mathbf{x}^4} + \rho \frac{\partial^2 y(\mathbf{x}, \mathbf{t})}{\partial \mathbf{x}^2} - D_s \frac{\partial^3 y(\mathbf{x}, \mathbf{t})}{\partial \mathbf{x}^2 \partial \mathbf{t}} = \tau(\mathbf{t})$$
(2)

$$y(0,t) = 0$$

$$I_{h} \frac{\partial^{3} y(0,t)}{\partial t^{2} \partial x} - EI \frac{\partial^{2} y(0,t)}{\partial x^{2}} = \tau(t)$$

$$M_{p} \frac{\partial^{2} y(l,t)}{\partial x^{2}} - EI \frac{\partial^{3} y(l,t)}{\partial x^{3}} = 0$$

$$EI \frac{\partial^{2} y(l,t)}{\partial x^{2}} = 0$$
(3)

$$y(x,0) = 0,$$
  $\frac{\partial y(x,0)}{\partial x} = 0$  (4)

where, *E* is the Young modulus, *I* is the second moment of inertia of the manipulator, and  $\tau(x,t)$  is the applied torque. For the system under consideration, the torque  $\tau(x,t)$  is applied at the hub of the manipulator, therefore, it can be represented as  $\tau(0,t)$  or simply  $\tau(t)$ .

## System Simulation and Intelligent Modeling

The system modeling techniques using NN and GA require input output(s) data of a system for their model development. To address this issue, a simulation algorithm has been developed to provide required input output(s) data for a user specified flexible manipulator system. A FD algorithm has been used to develop this simulation. The accuracy of the simulation outcome can be adjusted by changing the number of grid points along the length of the manipulator.

#### **Finite Difference Simulation**

The PDE in equation (2) describing the flexible manipulator system is of a hyperbolic type and can be classified as a boundary value problem. This can be solved using an FD method [12]. This involves dividing the arm into a finite number of equal-length sections and developing a linear difference equation describing the deflection of end of each section (grid-point). Thus, using the FD method, a solution of the PDE in equation (2) can be obtained as [2];

$$y_{i,j+1} = \frac{\Delta t^2}{\rho} \tau(i,j) - c [y_{i+2,j} + y_{i-2,j}] + b [y_{i+1,j} + y_{i-1,j}] + a y_{i,j} - y_{i,j-1} + d [y_{i+1,j} - 2y_{i,j} + y_{i-1,j} - y_{i+1,j-1} + 2y_{i,j-1} - y_{i-1,j-1}]$$
(5)

Where

$$a = 2 - 6c$$
,  $b = 4c$ ,  $c = EI\Delta t^2 / (\rho\Delta x^4)$  and  
 $d = D_s\Delta t / (\rho\Delta x^2)$ .

Equation (5) gives the displacement of section *i* of the manipulator at time step i+1. It follows from this equation that, to obtain the displacements and  $y_{n-1, i+1}$  $y_{n,i+1}$ , the displacements of the fictitious points  $y_{n+2,j}$ ,  $y_{n+1,j}$  and  $y_{n+1,j-1}$  are required. These fictitious displacements can be obtained using the boundary conditions related to the dynamic equation of the flexible manipulator. The discrete form of the corresponding boundary conditions, obtained in a similar manner as above are

$$y_{0,i} = 0$$
 (6)

$$y_{-1,j} = y_{1,j} + \frac{\Delta x I_h}{E I \Delta t^2} \Big[ y_{1,j+1} - 2y_{1,j} + y_{1,j-1} \Big] + \frac{\Delta t^2}{E I} \tau(j)$$
(7)

$$y_{n+2,j} = 2y_{n+1,j} - 2y_{n-1,j} + y_{n-2,j} + \frac{2\Delta x^3 M_p}{\Delta t^2 EI} \Big[ y_{n,j+1} - 2y_{n,j} + y_{n,j-1} \Big]$$

$$y_{n+1,j} = 2y_{n,j} - y_{n-1,j}$$
(9)

Manipulating equation (5) using equations (6) to (9) yields a matrix formulation of the above as

$$\mathbf{Y}_{i,j+1} = \mathbf{A}\mathbf{Y}_{i,j} + \mathbf{B}\mathbf{Y}_{i,j-1} + \mathbf{C}\mathbf{F}$$
(10)

Where  $\mathbf{Y}_{i,k}$  is the displacement of grid points  $i = 1, 2, \dots, n$  of the manipulator at time step k (k = j + 1, j, j - 1). A and **B** are constant n x n matrices whose entries depend on the flexible manipulator specification and the number of sections the manipulator is divided into, **C** is a constant matrix related to the time step  $\Delta t$  and mass per unit length of the flexible manipulator and F is an n x 1 matrix related to the given input torque [2]. Equation (10) thus represents the dynamic equation of the manipulator in the presence of hub-inertia and payload, which can easily be implemented within the Matlab and Simulink environments.

#### **Intelligent Modeling**

In many cases, when it is difficult to obtain a model structure for a system with traditional system identification techniques, intelligent techniques are desired that can describe the system in the best possible way[12]. NN and GA are two intelligent techniques used commonly for system identification and modeling. The major advantage of utilizing GA system identification is for that GA simultaneously evaluates many points in the parameter space and converges towards the global solution[13]. The superiority of a GA over recursive least squares (RLS) algorithm in modeling a fixed-free flexible beam is addressed by[14]. In contrast, NN approaches of system identification offer many advantages over traditional ones, especially in terms of flexibility and hardware realization[15]. This technique is quite efficient in modeling non-linear systems or if the system possesses nonlinearities to any degree.

Once a model of the system is obtained, it is required to validate whether the model is good enough to represent the system. A number of such validation tests are available in the Some of the techniques are literature<sup>[15]</sup>. incorporated within SCEFMAS for validating developed models. Moreover, with NN modeling, the input-output data set is divided into two halves. The first half is used to train the NN and the output computed. The NN usually tracks the system output well and converges to a suitable error minimum. New inputs are presented to the trained neural network and the predicted output is observed. If the fitted model is correct, i.e., correct assignment of lagged inputs and outputs, then the network will predict well for the prediction set. In this case, the model will have captured the underlying dynamics of the system.

## **NN Modeling**

Various modeling techniques can be used with neural networks to identify a non-linear dynamical system. These include state-output model, recurrent state model, and non-linear autoregressive moving average process with (NARMAX) exogeneous input model. However, from the literature, it has been established that if the plant's input and output data are available, the NARMAX model is a suitable choice, for modeling systems with nonlinearities. Mathematically, the model is given as[16-17]:

$$\hat{y}(t) = f[(y_p(t-1), y_p(t-2), \cdots, y_p(t-n_y), u(t-1), u(t-2), \cdots, u(t-n_u), e(t-1), e(t-2), \cdots, e(t-n_e)] + e(t)$$
(11)

Where,  $\hat{y}(t)$  is the output vector determined by the past values of the system input vector, output vector and noise with maximum lags  $n_{\rm u}$ ,  $n_{\mu}$  and  $n_{e}$ , respectively,  $f(\cdot)$  is the system mapping constructed through multilayer perceptron or radial basis function neural networks with appropriate learning an algorithm. The model is also known as NARMAX equation error model. However, if the model is good enough to identify the system without incorporating the noise term or considering the noise as additive at the output, the model can be represented in a NARX form [16-18] as:

$$\hat{y}(t) = f[(y_p(t-1), y_p(t-2), \cdots, y_p(t-n_y), u(t-1), u(t-2), \cdots, u(t-n_u)] + e(t)$$
(12)

The system is shown in Figure 2.

## **GA Modeling**

With the GA modelling, an initial population of potential solutions is created in the first step. Each element of the population is mapped onto a set of strings (the chromosome) to be manipulated by the genetic operators. In the second step, the performance of each member of the population is assessed through an objective function imposed by the problem. This establishes the basis for selection of pairs of individuals that will be mated together during reproduction. For reproduction, each individual is assigned a fitness value derived from its raw performance measure, given by the objective function. This value is used in the selection of bias towards more fit individuals. Highly fit individuals, relative to the whole population, have a high probability of being selected for mating, whereas less fit individuals have a correspondingly low probability of being selected [19].

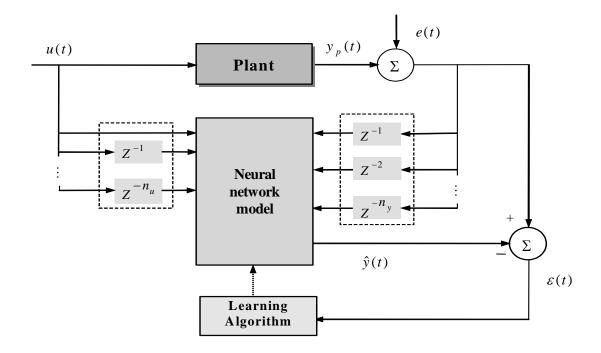

Figure 2: NARX model identification with MLP/RBF neural networks.

In the manipulation phase, genetic operators such as crossover and mutation are used to produce a new population of individuals manipulating genetic (offspring) by the information, usually called genes, possessed by the members (parents) of the current population. The crossover operator is used to exchange genetic information between pairs, on larger groups of individuals. Mutation is generally considered to be a background operator, which ensures that the search process is not trapped at local minimum by introducing new genetic structures in the population. After manipulation by the crossover and mutation operators, the individual strings are then, if necessary, decoded, the objective function evaluated, a fitness value assigned to each individual and individuals selected for mating according to their fitness, and so the process continues through subsequent generations. In this way, the average performance of individuals in a population is expected to increase, as good individuals are preserved and breed with one another and the less fit individuals die out. The GA is terminated when some criteria are satisfied, e.g., a certain number of generations

completed or when a particular point in the search space is reached.

For parametric identification of the manipulator with GA, randomly selected parameters are optimised for different arbitrarily chosen order to fit to the system by applying the working mechanism of GA as described above. The fitness function utilised is the sum-squared error between the actual output, y(n), of the system and the predicted output,  $\hat{\mathbf{y}}(n)$ , produced from the input to the system and the optimised parameters:

$$f(e) = \sum_{i=1}^{n} \left( \left| y_{p}(n) - \hat{y}(n) \right| \right)^{2}$$
(13)

Where, n is the number of input/output samples. With the fitness function given above, the global search technique of the GA is utilized to obtain the best set of parameters among all the attempted orders for the system. The output of the system is thus simulated using the best sets of parameters and the system input.

## **Model Validation**

It is important to devise an effective model validation process once a model has been developed. There are various methods of validating a model, such as: one step ahead (OSA) prediction, model predicted output (MPO), and correlation tests. Both the MPO and correlation tests are implemented for this software environment. The MPO method can be expressed as:

$$\hat{y}(t) = f(u(t), u(t-1), ..., u(t-n_u), \hat{y}(t-1), ..., \hat{y}(t-n_y))$$
(14)

and the deterministic error or deterministic residual is

$$\varepsilon(t) = y_p(t) - \hat{y}(t) \tag{15}$$

If only lagged inputs are used to assign network input nodes, then

$$\hat{y}(t) = \hat{y}_d(t) \tag{16}$$

The implication that the fitted model behaves well for the MPO does not necessarily imply that the model is unbiased. The prediction over a different set of data often reveals that the model could be significantly biased. One way to overcome this problem is by splitting the data set into two sets, an estimation set and a test set (prediction set). A section of the data is used for training the network and the remaining portion of the data for validating and testing the network.

A more convincing method of model validation is to use correlation tests. If a model of a system is adequate, then the residuals or prediction errors  $\varepsilon(t)$  should be unpredictable from all linear and non-linear combinations of past inputs and outputs. The derivation of simple tests, which can detect these conditions, is complex, but it can be shown that the following conditions should hold[20].

$$\begin{split} \phi_{\varepsilon\varepsilon}(\tau) &= E[\varepsilon(t-\tau)\varepsilon(t)] = \delta(\tau) \\ \phi_{u\varepsilon}(\tau) &= E[u(t-\tau)\varepsilon(t)] = 0 \quad \forall \tau \\ \phi_{u^2\varepsilon}(\tau) &= E[(u^2(t-\tau)-\overline{u}^2(t))\varepsilon(t)] = 0 \quad \forall \tau \\ \phi_{u^2\varepsilon^2}(\tau) &= E[(u^2(t-\tau)-\overline{u}^2(t))\varepsilon^2(t)] = 0 \quad \forall \tau \\ \phi_{\varepsilon(\varepsilon u)}(\tau) &= E[\varepsilon(t)\varepsilon(t-1-\tau)u(t-1-\tau)] = 0 \quad \tau \ge 0 \end{split}$$

(17)

where  $\phi_{u\varepsilon}(\tau)$  indicates the cross-correlation function between u(t) and  $\varepsilon(t)$ ,  $\varepsilon u(t) = \varepsilon(t+1)u(t+1)$ ,  $\delta(\tau) =$  an impulse function.

Ideally the model validity tests should detect all the deficiencies in network performance, including bias due to internal noise. The cause of the bias will however be different for different assignments of network input nodes. Consequently, the full five tests defined by equation (11) should be satisfied if u(.)'s and y(.)'s are used as network input nodes. In practice normalized correlations are computed. The sampled correlation function between two sequences  $\psi_1(t)$  and  $\psi_2(t)$  is given by,

$$\hat{\phi}_{\psi_{1}\psi_{2}}(\tau) = \frac{\sum_{t=1}^{N-\tau} \psi_{1}(t)\psi_{2}(t+\tau)}{\sqrt{\sum_{t=1}^{N} \psi_{1}^{2}(t)\sum_{t=1}^{N} \psi_{2}^{2}(t)}}$$
(18)

Normalization ensures that all the correlation functions lie in the range  $-1 \leq \hat{\phi}_{\psi_1\psi_2}(\tau) \leq 1$ , irrespective of the signal strengths. The correlations will never be exactly zero for all lags, and the 95% confidence bands defined as  $1.96 / \sqrt{N}$  are used to indicate if the estimated correlations are significant or not, where N is the data length. Therefore, if the correlation functions are within the confidence intervals, the model is regarded as adequate.

#### The SCEFMAS

The SCEFMAS is composed of two main components, one is the Matlab (and associated toolboxes) driven computing part and the other is the Guide driven front panel known as GUI. The user provides the system specification through a GUI that is subsequently passed to the Matlab for computation. The computation outcomes are then passed to other GUIs for presentation of the results. A flowchart representing the SCEFMAS structure is shown in Figure 3.

There are three main parts of the computing component: a) FD simulation; b) NN modeling and validation; and c) GA modeling and validation. As the name implies the FD simulation part provides the computation for FD simulation of a flexible manipulator system. While the NN modeling and validation and GA modeling and validation parts provide computation for NN and GA modeling and subsequent model validation, respectively. The training data used for NN and GA modeling processes are obtained from an open-loop FD simulation, using random or composite Pseudorandom binary sequence (PRBS) torque inputs.

The GUI component of the SCEFMAS has six parts: a) <u>Initial GUI</u>; b) <u>Results GUI</u>; c) <u>NN</u> <u>modeling GUI</u>; d) <u>GA modeling GUI</u>; e) <u>NN</u> <u>model validation GUI</u>; and f) <u>GA model</u> <u>validation GUI</u>. <u>Initial GUI</u> is the home of the SCEFMAS and is used to specify a desired flexible manipulator, FD simulation parameters, nature of excitation input, and direct the users towards a desired intelligent modeling technique. <u>Results GUI</u> is used to display the FD simulation input and output both in time and

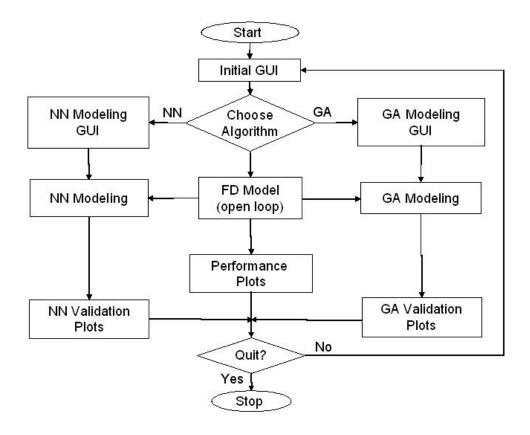

Figure 3: A flowchart of the SCEFMAS environment.

frequency domains along with a three dimensional display of the system movement. <u>The NN modeling GUI</u> allows the users to provide the NN modeling structure and also guides them through the NN modeling process. The <u>GA modeling GUI</u> allows the users to pass the GA modeling parameters and also guides them through the GA modeling process. <u>NN</u> <u>and GA model validation GUI</u>s are used to present the validation graphs after NN and GA modeling, respectively.

## The FD Simulation and Verification

The FD simulation is one of the main parts of the SCEFMAS environment. This provides an open-loop simulation of a specified flexible manipulator system. The output data generated through this simulation process along with the excitation inputs are stored and subsequently used for NN and GA modeling. The input types, which have been provided within the SCEFMAS, are the random and composite PRBS.

As a starting point, within the Initial GUI a user provides the desired system specification, simulation parameters, and input types (Figure The system specification consists of: 4). Manipulator Specifications, Material Properties, and Simulation Parameters. Manipulator specifications involve the length, thickness, and width of the manipulator along with the hub inertia and payload. While the material properties constitute a damping factor, Young's modulus, and mass density per volume. Finally, the total simulation time, number of segments, and stability factor for the FD algorithm constitute the simulation parameters. At the bottom of the option selection box, there are two radio buttons, which can be used to select excitation input of the flexible manipulator. The inputs are Random input and Composite PRBS input. Only these kinds of inputs provide sufficient excitation for all the modes associated with a flexible manipulator system within the frequency range of excitation. After providing all the information within the initial GUI, one can click on the **FD Simulation** button within

94

the GUI. This will bring up a pre-developed Simulink model of the flexible manipulator system connected in an open-loop manner (Figure 5).

The model consists of a FD arm in SS block, which implements the FD algorithm for the flexible manipulator in state-space form. The composite PRBS torque input is provided from the Matlab workspace through the Open\_loop\_input block. Along with the FD arm in SS block, this torque input is also passed to the Auxiliary and yin blocks. The Auxiliary block produces data for 3D displacement of the manipulator, while the yin block passes the input torque values to the Matlab workspace for further analysis. The output of the FD arm in SS block contains the displacement, velocity, and acceleration data for the hub point and end point of the flexible These data are passed to the manipulator. Matlab workspace through the Mux and yout block. A simulation run of the Simulink model will produce outputs and will be passed to the Matlab workspace along with excitation input data. After the completion of the simulation run, a new button will appear within the Initial GUI, next to the FD Simulation button. This button is called the **Results** button (Figure 4). A click on this button will open the Results GUI that can be used to display the input and all the produced through this simulation outputs process (Figure 6).

The left hand side of the <u>Results GUI</u> includes option buttons, the top right part contains time domain and frequency domain result windows for the selected input or output parameter, bottom middle window is for displaying a 3D plot of the complete motion of the manipulator for a given simulation run. The drop down menus at the bottom right side can be used to choose properties of the 3D plot. After viewing the result, the user can choose to return to the <u>Initial GUI</u> by clicking on the **New Simulation** button or may exit SCEFMAS by clicking on the **Quit** button within the <u>Results GUI</u> (Figure 6).

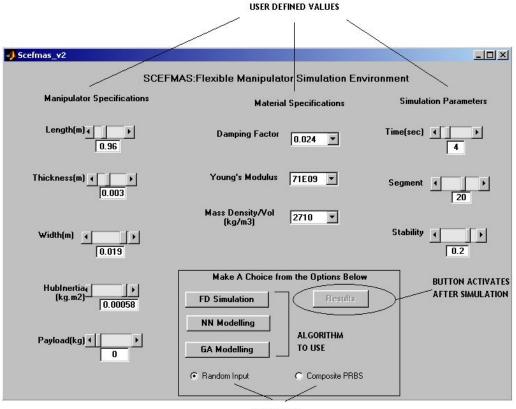

INPUT TYPE

Figure 4: Initial GUI for the SCEFMAS environment.

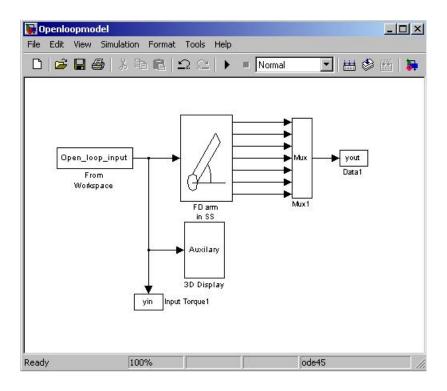

Figure 5: A Simulink model of a flexible manipulator connected in an open-loop manner.

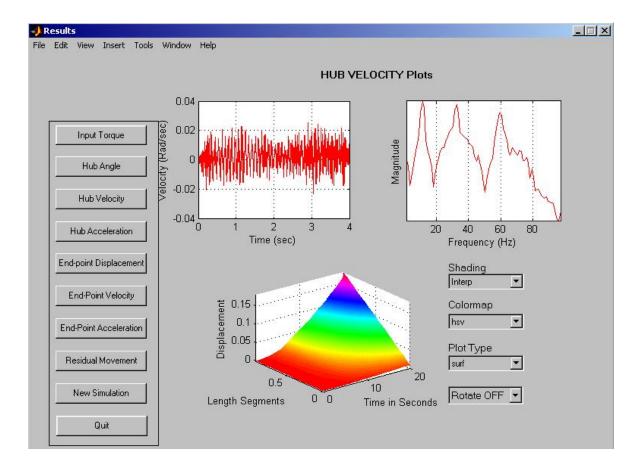

Figure 6: Displaying the results obtained from FD Simulation.

## NN Modeling and Validation

The <u>NN Modeling GUI</u> is used to carry out the NN modeling of a flexible manipulator system. This <u>NN Modeling GUI</u> (Figure 7) can be invoked by clicking on the **NN Modeling** button within the <u>Initial GUI</u> (Figure 4). The user can choose three, four, or five layers of neurons. The *types of neurons* along with the *number of neurons* in each layer can also be selected. For this specific case, a three layer structure was chosen with 5 neurons in each of the inside layers.

After specifying the desired NN structure, the user can use the available input-output data set from a previous run or generate a new set of training data by clicking on the **Generate Data Set** button. This will open a Simulink model with open-loop input as shown in Figure 5. A subsequent run of the open-loop FD simulation model will produce the input-output data necessary for the NN training.

After having training data, the user needs to click on the **Train Network** button within the <u>NN Modeling GUI</u>. This will start the NN training process and the progress through the training can be monitored through the graph window shown on the left hand side of the GUI. The graph will plot the sum-squared error. At the completion of the training process, a message **Simulation Done** will appear within the <u>NN Modeling GUI</u>. This will be followed by the appearance of another button called the **Model Validation** button.

The **Model Validation** button will allow the users to examine the quality of the developed NN model by observing all the three model outputs (input to hub angle, input to hub

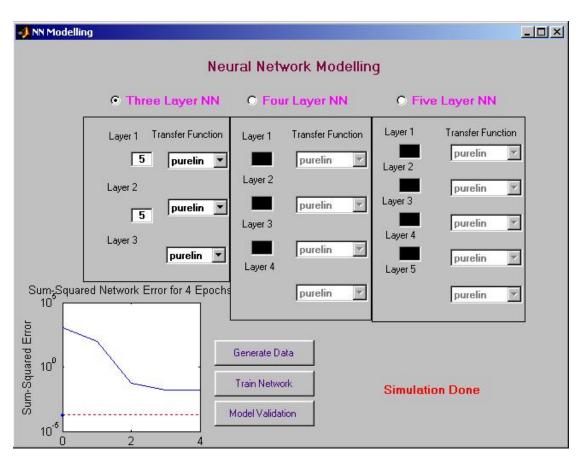

Figure 7: The GUI used for neural network modeling.

velocity, and input to end-point acceleration). The model validation process involves the MPO and correlation tests that are presented through the NN Model Validation GUI. The GUI with MPO validation plots for a hub angle model in the time and frequency domains are shown in The left hand side of the GUI Figure 8. provides all the model validation option buttons. The plots within the GUI show a comparison between the actual and model outputs for input to hub angle model. The top left corner graphical window shows the normalized actual and predicted outputs, while the top right corner graphical window shows the error between the actual (from FD simulation) and NN model output. The bottom graph window compares the actual and predicted outputs in the frequency domain. All the graphs show close matches between the real and model predicted outputs. The performance of models from the input to

## **COMPUTERS IN EDUCATION JOURNAL**

the remaining two outputs can be displayed by clicking on the appropriate button. In addition to the MPO validation plots, one can obtain correlation test plots for each of the three model outputs. The hub-angle validation plots with correlation tests are shown in Figure 9. The auto-correlation and cross-correlation graphs show close proximity between the real output and predicted output obtained from the NN model. The user can click on the **Quit** button to return to the <u>Initial GUI</u> and start simulation all over again with a different set of system parameters.

## GA Modeling and Validation

This section describes the GA modeling and model validation process. The user will have the choice of specifying GA model parameters, such as number of individuals, maximum

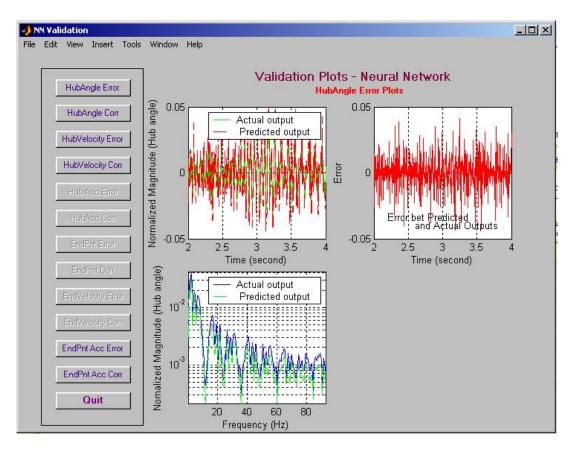

Figure 8: Time and frequency domain validation plots for a developed NN model.

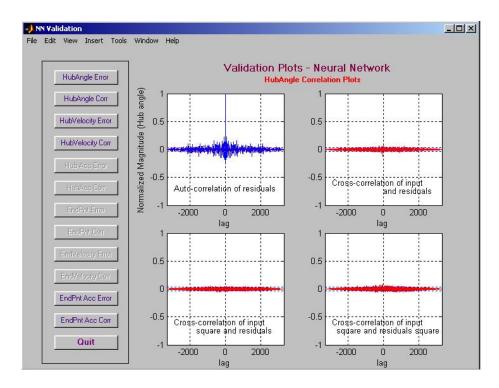

Figure 9: Validation plots for a developed hub angle model through correlation tests.

number of generations, generation gap, binary precision, and the order of the GA model. Similar to the NN modeling, the input and outputs from a FD simulation model will be used as a reference for the model development process. The quality of the developed model can be verified both in time and frequency domains along with suitable correlation tests.

The <u>GA Modeling GUI</u> is used to carry out the GA modeling of a flexible manipulator system (Figure 10). This GUI can be invoked by clicking on the **GA Modeling** button within the <u>Initial GUI</u> (Figure 4). The left hand side of the GUI is provided with sliders, where a user can set the GA modeling parameters. These are *Number of individuals, Maximum number of generations, Generation gap, Binary precision,* and *Order of GA model*. The top right corner of the GUI provides a drop down menu to choose a model type, such as input to *Hub Angle*, input to

Hub Velocity, and input to *End-point* Acceleration. After entering all the model parameters and model types, the user can generate training data by clicking on the Generate Data button (one of the right bottom buttons) or can use the previously generated simulation data available within the system. The user can proceed with the GA modeling by clicking on the GA Modeling button within the GUI. The progression through the GA modeling along with the fitness performance will be displayed in the figure window at the middle of the GUI.

After the model validation process, the **Validation Plots** button will be activated (bottom right corner of the GUI). The user can click on this button to observe the performance of the developed GA model through <u>GA</u> <u>Validation GUI</u> (Figure 11). The left hand side

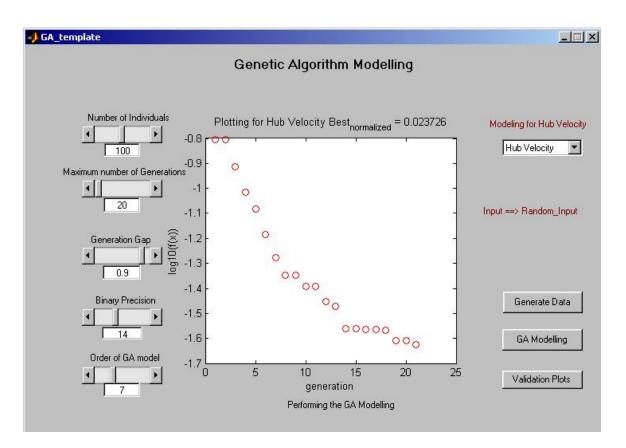

Figure 10: The GUI used for GA modeling process.

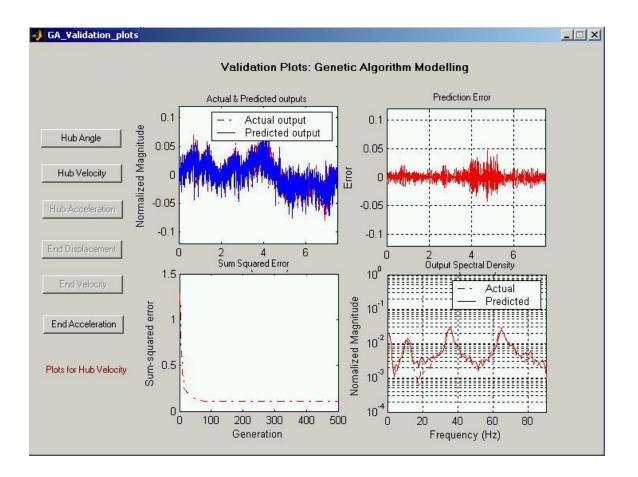

Figure 11: GA modeling validation GUI.

of the GUI is provided with buttons for choosing model types. The model validation outputs are displayed through four figure windows. The top two figure windows are for comparing the magnitudes of actual and predicted outputs. The bottom right window shows the comparison between actual and predicted outputs in the frequency domain. The bottom left window shows the sum-squared error for each generation. All the validation plots show a close match between the real data and the output produced by the developed GA model. At the end of the GA model validation process, the user can return to the Initial GUI for further modeling exercises.

## **Conclusion and Discussion**

The paper discusses the development of intelligent modeling techniques and classical FD simulation and their presentation through the

100

SCEFMAS environment. The FD based simulation of a single-link flexible manipulator is the backbone of the SCEFMAS system. The user can specify a desired flexible manipulator system and observe the behavior of the system (both in time and frequency domains) before moving into the intelligent modeling process. As a part of intelligent modeling techniques, NN and GA models have been developed and realized using the Matlab, Simulink, Guide, and other associated toolboxes. Results of various modeling techniques have been validated through various tests, including input/output mapping, training and test validation, and correlation tests. The interactive GUIs allow the user to choose a model structure and monitor the developed model performance without going into the programming details. Moreover, a data analysis provision has been made within the package to enable users to analyze obtained data from a test run. This makes the environment

more user-friendly and saves the time and effort to transfer the data to another environment for analysis.

The SCEFMAS is in use with the Automatic Control and Systems Engineering Department of The University of Sheffield (UK). This package is used as a supporting tool to deliver a module of a M.Sc. program within the department. The software environment enables the students to understand the behavior of a flexible manipulator system and also the effect of parameter variations. The learning process could be much more difficult without this package. In addition to this, students can test the effectiveness of their controller designs without spending much time on system modeling.

The NN and GA modeling features can easily be extended to the development of intelligent controllers to investigate various aspects of active vibration control in flexible manipulator systems. With the advent of Internet technology and the Matlab web server, the package can be further developed to be used as a distance learning facility.

## References

- Book, W. J. and Majette, M. (1983). Controller design for flexible distributed parameter mechanical arms via combined state-space and frequency domain techniques, Transaction of ASME Journal of Dynamic Systems, Measurement and Control, 105, pp. 245-254.
- Tokhi, M. O., Poerwanto, H., and Azad, A. K. M. (1995). Dynamic simulation of flexible manipulator systems incorporating hub inertia, payload and structural damping, Machine Vibration, 4, pp. 106-124.

- Tokhi, M. O. and Azad, A. K. M. (1995). Active vibration suppression of flexible manipulator systems - Closed-loop control methods, International Journal of Active Control, 1, pp. 79-107.
- Tokhi, M. O. and Azad, A. K. M. (1996a). Control of flexible manipulator systems, Proceedings of IMechE-I: Journal of Systems and Control Engineering, 210, pp. 113-130.
- Tokhi, M. O. and Azad, A. K. M. (1996b). Collocated and non-collocated feedback control of flexible manipulator systems, Machine Vibration, 5, pp. 170-178.
- 6. Tse, F. S., Morse, I. E., and Hinkle, T. R. (1980). Mechanical Vibrations Theory and Applications, Allyn and Bacon Inc.
- 7. Kourmoulis, P. K. (1990). Parallel processing in the simulation and control of flexible beam structures, PhD Thesis, University of Sheffield, Department of Automatic Control and Systems Engineering.
- Elanayar, S. V. T. and Yung, C. S., (1994). Radial basis function neural network for approximation and estimation of non-linear stochastic dynamic systems, The IEEE Transaction on Neural Networks, 5(4), pp. 594-603.
- 9. Tokhi, M. O., Azad, A. K. M., and Poerwanto, H. (1999). SCEFMAS: A Simulink environment for dynamic characterization and control of flexible manipulators, International Journal of Engineering Education, 15(3), pp. 213-226.
- Hastings ,G. S. and Book , W. J. (1987). A Linear dynamic model for flexible robotic manipulator, IEEE Control Systems Magazine, 7, pp. 61-64.

- 11. Korolov, V. V. and Chen,Y. H. (1989). Controller design robust to frequency variation in a one-link flexible robot arm, Journal of Dynamic Systems, Measurement and Control, 111, pp. 9-14.
- 12. Azad, A. K. M. (1994). Analysis and design mechanisms control for flexible of manipulator systems, PhD Thesis, University of Sheffield, Department of Automatic Control and Systems Engineering.
- 13. Kristinsson, K. and Dumont, G. (1992). System identification and control using genetic algorithms, The IEEE Transactions on Systems, Man and Cybernetics, 22(5), pp. 1033-1046.
- Hossain, M. A., Tokhi, M. O., Chipperfield, A. J., Fonseca, C. M., and Dakev, N. V. (1995). Adaptive active vibration control using genetic algorithms. The 1st IEE/IEEE International Conference on GAs in Engineering Systems: Innovations and Applications, Sheffield, UK, pp. 175-180.
- 15. Ljung, L. and Sjöberg, J. (1992). A system identification perspective on neural networks. Neural Networks for Signal Processing II.-Proceedings. of the IEEE-SP Workshop, Helsingoer, Denmark, pp. 423-435.
- 16. Luo, F-L. and Unbehauen, R. (1997). Applied neural networks for signal processing. Cambridge University Press, Cambridge, New York.
- 17. Sze, T. L. (1995). System identification using radial basis neural networks, PhD thesis, Department of Automatic Control and Systems Engineering, The University of Sheffield, Sheffield, UK.

- Shaheed, M. H. (2005). Feedforward Neural Network based Nonlinear Dynamic Modeling of a TRMS using RPROP Algorithm, Aircraft Engineering and Aerospace Technology,77 (1), pp. 13-22.
- Chipperfield, A. J. and Fleming, P. J. (1994). Parallel Genetic Algorithms: A Survey, Research report no. 518, Department of Automatic Control and Systems Engineering, The University of Sheffield, UK.
- Billings, S. A. and Voon, W. S. F. (1986). Correlation based model validity tests for non-linear systems, International Journal of Control, 15, (6), pp. 601-615.
- 21. The Mathworks Inc, (2002). MATLAB Guide Users Manual, The Mathworks Inc. Natwick.
- 22. The Mathworks Inc, (2003). SIMULINK, Users Guide, The Mathworks Inc. Natwick.
- 23. Marchand, P. and T. Holland (2003). Graphics and GUI's with MATLAB, 3<sup>rd</sup> edition, CRC Press.

## **Biographical Information**

Abul K. M. Azad is an Associate Professor with the Department of Technology of Northern Illinois University, USA. He obtained his PhD in 1994 from the University of Sheffield, UK, which was sponsored by the Commonwealth Scholarship, UK. Subsequently he worked with the University of Sheffield and University of Portsmouth (UK) with various capacities. His research and teaching interests include Internetbased remote experiments, mechatronics, realtime computer control, adaptive/intelligent control, and mobile robotics. Dr. Azad has over 75 refereed journal and conference papers and one edited book in these areas. He has active membership and involvement in several learned societies, including the IEE, IEEE, ASEE, and ISA; and also an evaluator for the Accreditation

Board for Engineering and technology (ABET, USA).

Osman Tokhi obtained his BSc (Electrical Engineering) from Kabul University (Afghanistan) in 1978 and PhD from Heriot-Watt University (UK) in 1988. He has worked as a lecturer and Senior Lecturer at Kabul University, Glasgow College of Technology (UK) and the University of Sheffield (UK) and as a sound engineer in industry. He is currently employed as a Reader in the Department of Automatic Control and Systems Engineering, The University of Sheffield (UK). He has over 300 publications in print, including textbooks, journal and conference papers. His main research interests include active control of noise and vibration, adaptive/intelligent and soft computing techniques for modeling and control of dynamic systems, high-performance computing for real-time signal processing and control, and biomedical applications of robotics and control.

Hasan Shaheed has been a Lecturer with the Department of Engineering at Queen Mary, University of London (UK), since December He completed his PhD from the 2000. Department of Automatic Control and Systems Engineering, University of Sheffield (UK) on Intelligent control and real-time simulation of flexible manipulators. The research involved expertise in lector-mechanical and aerospace systems, design and modeling of robotic arms, feed-forward feedback control of robotic manipulators, model-based and AI modeling techniques, computer interfacing and data acquisition, real-time signal processing, and parallel processing. He has published over 30 refereed journal and conference papers. Currently, he is pursuing research on a project on intelligent control of a Twin Rotor Multi-Input-Multi-Output System (TRMS) funded jointly by a central research fund (CRF) of London University and the Department of Engineering at Queen Mary. He has coauthored an advanced text book and also has coauthored four book chapters of another book. He is a member of the IEE and the IEEE.